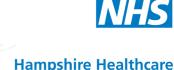

Hampshire Healthcare Library Service

# **BMJ Learning**

The Thames Valley and Wessex HEEs have purchased a licence for all staff and trainees to have FREE access to BMJ Learning.

#### What is BMJ Learning?

BMJ Learning comprises over **600** short, interactive e-learning modules on clinical subjects. Although particularly targeted at GPs, GP trainees, hospital doctors, medical trainees, practice nurses and managers, the modules are also reportedly very well-liked by other clinical professionals wishing to keep up-to-date with bite sized chunks of learning.

#### How do I access it?

You need a BMJ Learning account and an NHS OpenAthens account (see below if you don't yet have both of these). Once you have both, access is easy: go to <a href="http://learning.bmj.com/">http://learning.bmj.com/</a> and select 'OpenAthens users sign in here'.

#### 1) Register for a BMJ Learning account

Go to <a href="http://learning.bmj.com/">http://learning.bmj.com/</a> and select 'Register'. Enter your e-mail address, click continue, complete the form and create a password.

If you already have an NHS OpenAthens account, go to step 3 overleaf, otherwise:

#### 2) Register for an NHS OpenAthens account

An NHS OpenAthens account will give you access to all the databases, e-journals and e-books purchased by the NHS for the NHS, as well as BMJ Learning.

Register for an account at: <a href="https://openathens.nice.org.uk/">https://openathens.nice.org.uk/</a>. If at all possible, use a computer connected to the NHS network or an NHS e-mail address, and your account will be set up instantly (otherwise, allow 10 days).

Once your account is set up, you can use OpenAthens and BMJ Learning from computers anywhere.

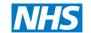

### Hampshire Healthcare Library Service

## 3) Synchronise your BMJ Learning account with your NHS OpenAthens account

Go to 'My OpenAthens account' at: <a href="https://openathens.nice.org.uk">https://openathens.nice.org.uk</a> (this is where you can see all the resources available to you via OpenAthens). Login with your OpenAthens account details, then select My Resources. Select BMJ Learning. The first time you log into BMJ Learning your two accounts will be synchronised in the future.

Note that you only need to do steps 1-3 once.

## Is user help available?

There is a user guide at <a href="http://learning.bmj.com/files/BMJ\_Learning\_User\_Guide.pdf">http://learning.bmj.com/files/BMJ\_Learning\_User\_Guide.pdf</a>

BMJ Learning Support Tel 020 7383 6160 (weekdays 9am - 5pm) or e-mail bmjlearning@bmjgroup.com

Please contact the Healthcare Library for help with NHS OpenAthens, or BMJ Learning.

#### Over 600 modules available including:

Audit: how to do it in practice

Breaking bad news to patients and relatives

Communication skills

Consent

Discharge planning: a guide

National Patient Safety Initiatives: a summary

Teamworking: a user's guide